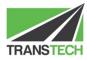

# TRANSPORT OPERATOR AND DRIVER PROCESSES FOR ON BOARD MASS APPLICATIONS

| Version: | 1.3 | Date: | 30 May 2014 |
|----------|-----|-------|-------------|
|----------|-----|-------|-------------|

Copyright © 2014 by Transtech Driven Pty. Ltd. All rights reserved. No part of this document may be presented reproduced or copied in any form or by any means (graphical, electronic or mechanical including photocopying, recording tape or by any information storage and retrieval system) without the express written permission of Transtech Driven Pty. Ltd.

# 2 INTRODUCTION

This document outlines the processes required by various Jurisdictions for Transport Operators with vehicles enrolled in On Board Mass applications.

The following instructions are for any OBM system to be used in conjunction with Transtech Driven's IAP solution.

### 3 WHEN AND WHERE DECLARATIONS MUST BE MADE

The driver must make declarations for the following purposes:

#### Vehicle mass or combination change

The driver must make declarations whenever the total vehicle combination mass or vehicle configuration changes. This will typically be at the start and end of the journey.

#### <u>Weighbridge</u>

The driver must make declarations periodically at certified weighbridges as specified within the permit.

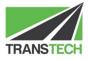

## 4 INSTRUCTIONS FOR MAKING A MASS DECLARATION

To ensure a correct reading from the OBM equipment, the following will need to be adhered to before making a declaration:

- Allow the weights to settle (ride height valves in correct position)
- The vehicle must be on level and even ground
- The vehicle must be stationary
- The vehicle's engine must be running
- The vehicle's brakes must be released
- The combination should be as straight as possible
- The wheels must not be chocked
- Ensure the OBM system is showing gross weights and that all channels are reporting correctly

Once a declaration has been made, the above conditions must be adhered to for at least 30 seconds.

Follow these steps in order to make a declaration:

1. On the main screen of the Transtech Driven display, press the box with the details of the last declaration (if no declaration made, this will say 'No truck type set').

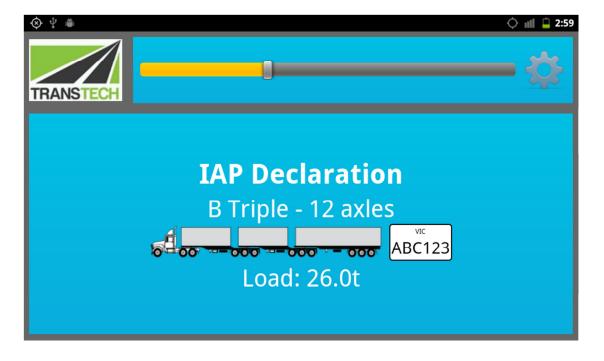

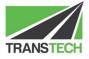

2. To make a total combination mass declaration, press the 'Mass' button.

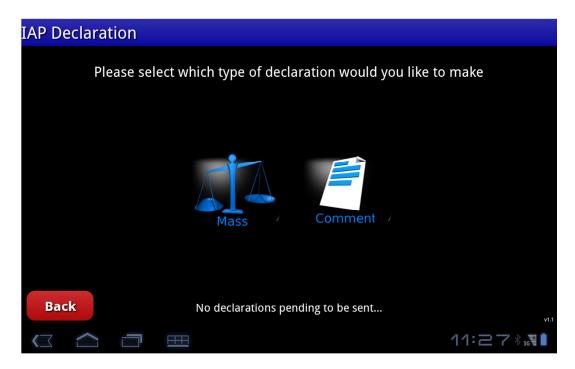

3. The total mass value will be automatically retrieved from the OBM system. If it fails, you will be able to manually enter a value.

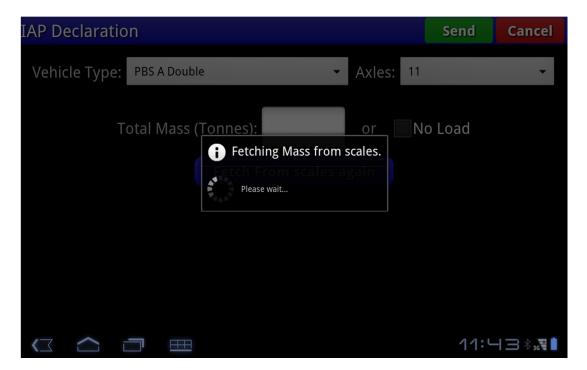

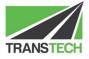

4. The mass from the OBM system will be shown. If it is not correct, press 'Fetch From scales again'. Once correct set the Vehicle Type and Number of Axles.

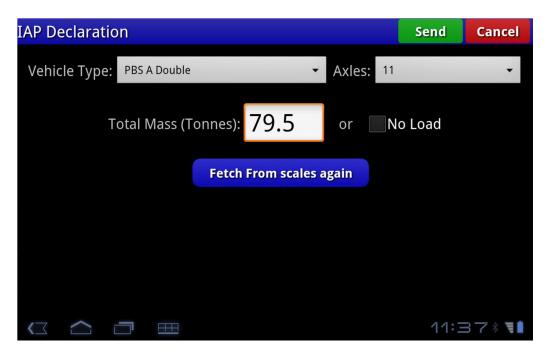

5. Press the 'Send' button. A confirmation box will appear to review the values. If they are correct, press 'Send', otherwise press 'Review values' to change the vehicle type or retrieve the mass from the scales again.

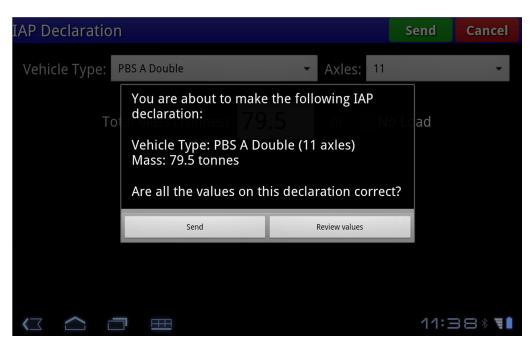

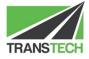